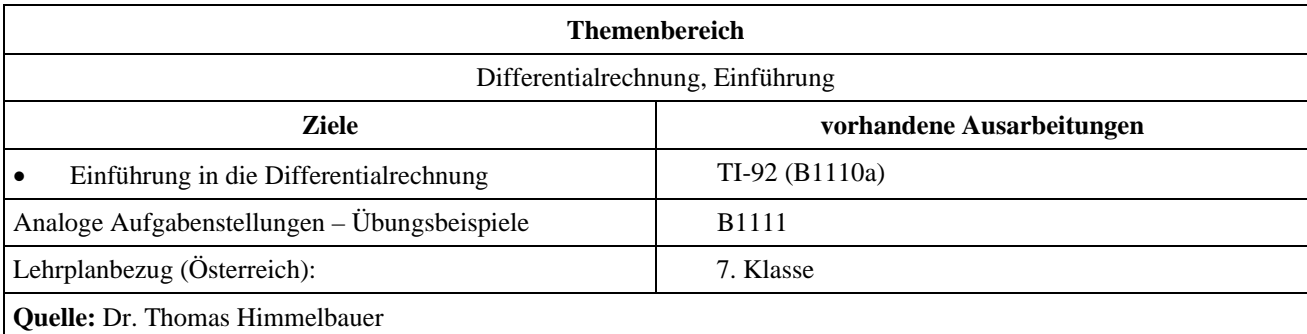

## **Näherungsweise Berechnung von Extremwerten und Wendepunkten (1)**

## **Angabe:**

Die Länge eines Autobahnstaues vor einer Baustelle wird durch die Funktionen *y*1 und *y*2 beschrieben. Dabei steht *x* für die Zeit in Minuten und *y* für die Staulänge in Metern. Die Zeitrechnung beginnt um Nulluhr eines Tages.

$$
y1(x) = -\frac{x^3}{6000} + \frac{29x}{100} - \frac{777x}{5} + 2640 \quad \text{für} \quad 420 \le x \le 840
$$
\n
$$
y2(x) = -\frac{521x^3}{486000} + \frac{8233x^2}{2700} - \frac{129353x}{45} + 8101660 \quad \text{für} \quad 840 \le x \le 1114
$$

Außerhalb des Definitionsbereiches von *y*1 und *y*2 gibt es keinen Stau.

## **Fragen:**

- 1) Um wieviel Uhr beginnt der Stau?
- 2) Um wieviel Uhr endet der Stau?
- 3) Wann war der Stau am Vormittag am größten? Wie lange war der Stau zu diesem Zeitpunkt?
- 4) Wann war der Stau am Nachmittag am größten? Wie lange war der Stau zu diesem Zeitpunk?
- 5) Wann war die Zunahme der Staulänge am Vormittag am größten?
- 6) Wann war die Zunahme der Staulänge am Nachmittag am größten?
- 7) Wann war die Anzahl der Autos, die die Baustelle pro Minute verlassen haben, gleich der Anzahl der Autos, die sich am Endes des Staues pro Minute angereiht habe.
- 8) Zu welchem Zeitpunkt konnte man am Vormittag am Stauende von einer Wende sprechen, obwohl der Stau noch weiter gewachsen ist?
- 9) Wie kann man sich den Verlauf der Staukurve im Tagesverlauf erklären?

## **Ausarbeitung (System: TI-92)**

Zunächst geben wir die Funktionen in den y=-Editor ein.

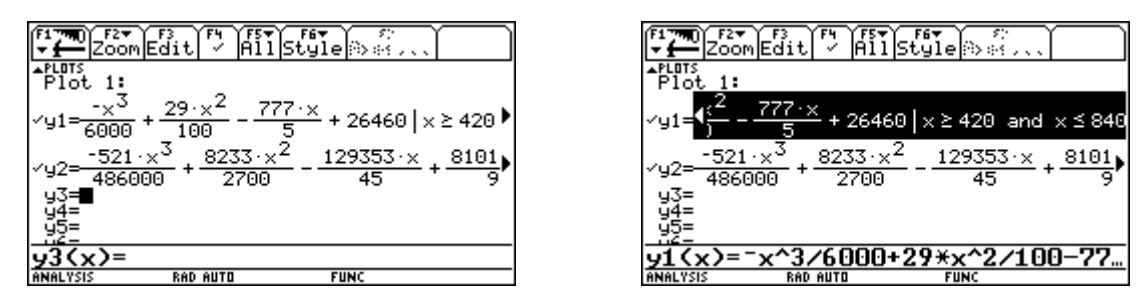

Dann wählen wir entsprechende Windowvariablen. Ein Tag hat 1440 Minuten und die Staulänge wollen wir in einem ersten Versuch nicht größer als 5 km = 5000 m einschätzen.

Man könnte aber auch auf die Tabelle zurückgreifen, um Auskünfte über die Windowvariablen zu erhalten.

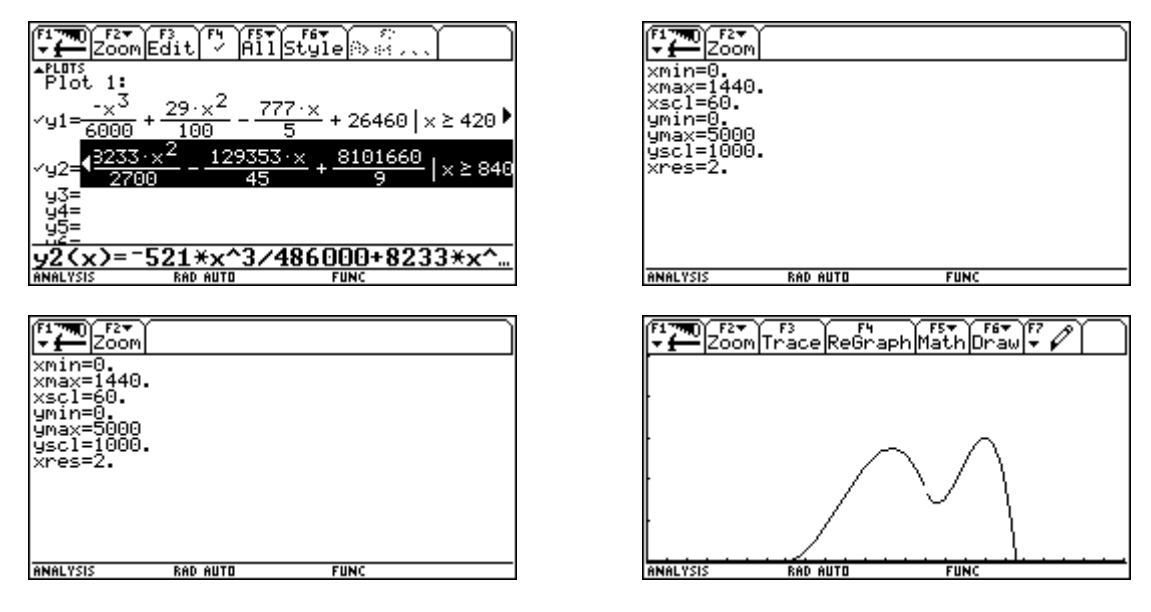

In dieser Graphik sieht man schon die Antworten auf die meisten Fragen.

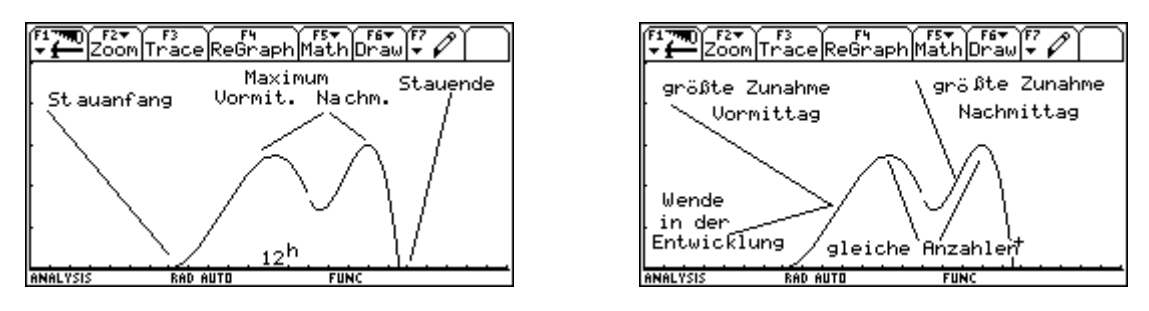

Der Stauanfang ist zu Beginn des Definitionsintervalles von *y*1 → nach 420 Minuten – also um 7 Uhr in der Früh. Das Stauende bestimmen wir am Graphikschirm mit Math/2: Zero. Dabei ist zu beachten, das man mit Cursorpad up oder down auf die Funktion *y*2 umstellt. Im Homebereich können wir auf die Uhrzeit umrechnen. Der in der Graphik erhaltene *x*-Wert ist auch im Homebereich unter *xc* abgespeichert. Die Auflösung des Staus ist also etwa um 18 Uhr 35.

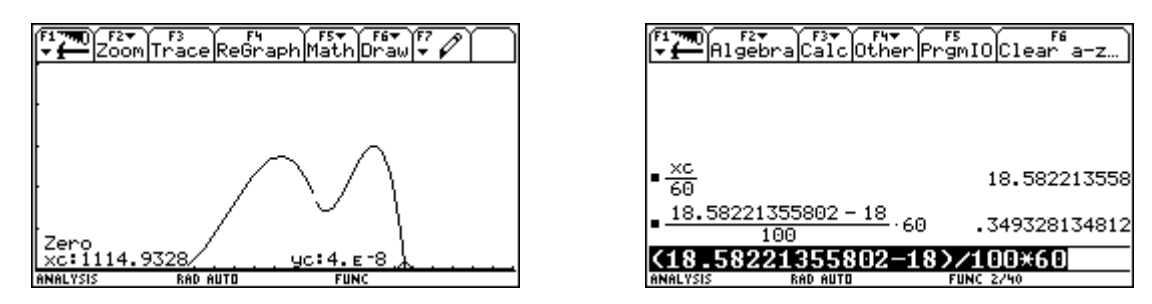

Der Vormittag endet um 12 Uhr. Zu diesem Zeitpunkt wächst der Stau noch weiter. Die größte Staulänge am Vormittag ist also um 12 Uhr mit 2700 m gegeben. Das Maximum am Nachmittag bestimmen wir wieder in der Graphik, diesmal mit Math/4: Maximum. Es ist um 17 Uhr und beträgt 3000 m.

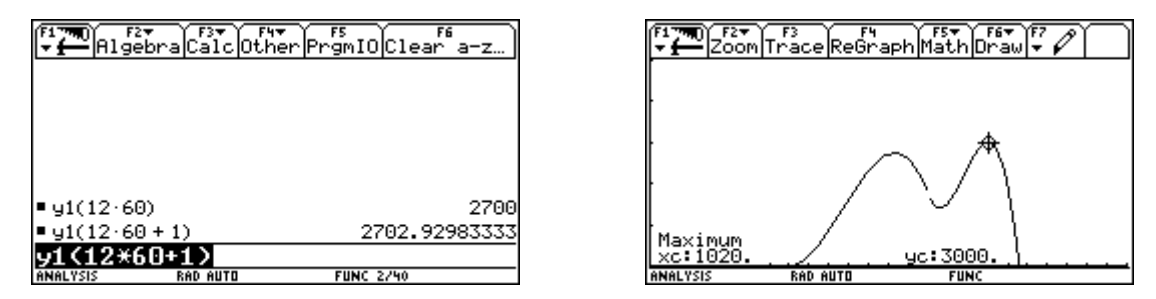

Um die Zunahme der Staulänge zu untersuchen verwenden wir wieder unsere Funktion *mv*(*x*). Jetzt beschreibt sie nicht die mittlere Steiggeschwindigkeit, sondern die mittlere Geschwindigkeit der Stauzunahme. Für den Vormittag wenden wir  $mv(x)$  auf y1 an und speichern  $mv(x)$  im [y=]-Editor ab.

Dann suchen wir mit der Tabelle das Maximum von *mv*(*x*).

Die größte Zunahme der Staulänge war am Vormittag um 9 Uhr 40 mit 12,8 m pro Minute.

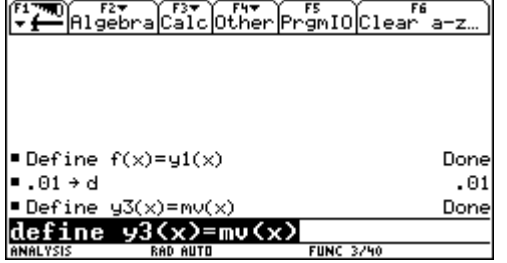

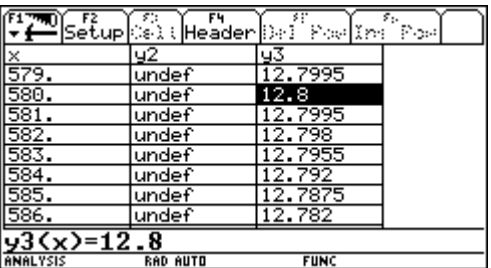

Ähnlich gehen wir für den Nachmittag vor. Die größte Zunahme ist um 15 Uhr 48 mit etwa 16,6 m pro Minute.

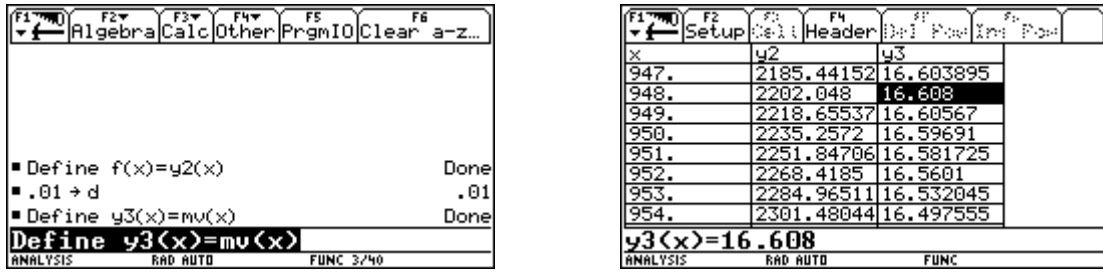

Die Zeiten, wo die Anzahl der abfahrenden und ankommenden Autos gleich ist, sind die relativen Maxima und Minima unseres Graphen. Diese können wir über Math/3:Minimum oder 4: Maximum bestimmen.

Der erste Zeitpunkt, wo sich die Staulänge nicht mehr verändert, ist um etwa 12 Uhr 20. Der zweite Zeitpunkt ist etwa um 14 Uhr 36. Der dritte solche Zeitpunkt wurde schon bestimmt und ist um 17 Uhr.

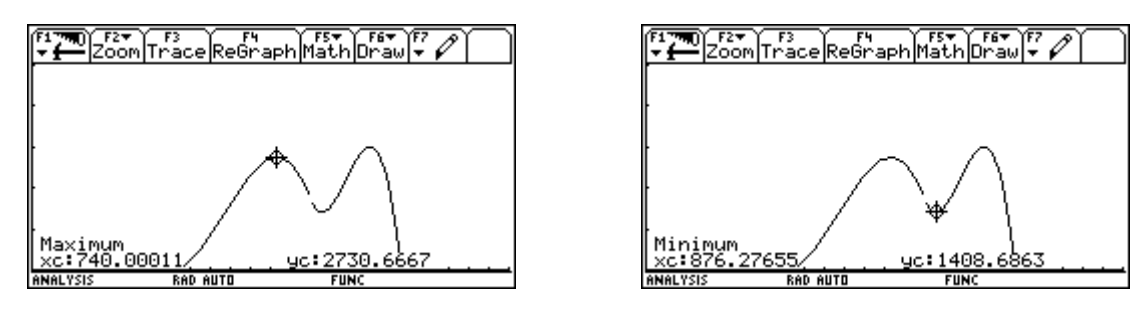

Von einer Wende könnte man sprechen ab dem Zeitpunkt, wo die Zunahme der Staulänge pro Minute abzunehmen beginnt, also ab dem Zeitpunkt der größten Zunahme. Die war aber nach unseren Berechnungen um etwa 9 Uhr 40.

Den Verlauf kann man sich aus der morgentlichen und abendlichen Verkehrsspitze erklären.